# **Perancangan Ruang Lingkungan 3d Untuk Aplikasi Virtual Reality Simulator Pengoperasian Alat Berat**

**Bhanu Sri Nugraha<sup>1</sup> , Izza Naimatul Firda <sup>2</sup>**

*1 Teknologi Informasi, Universitas AMIKOM Yogyakarta Yogyakarta 2 Informatika, Universitas AMIKOM Yogyakarta* Jl Ringroad Utara, Condongcatur, Depok, Sleman, Yogyakarta Indonesia 55283 *1 [bhanu@amikom.ac.id,](mailto:bhanu@amikom.ac.id) , 2 [izza.f@students.amikom.ac.id](mailto:izza.f@students.amikom.ac.id)*

#### *INTISARI*

*Kegunaan alat berat tidak lepas dari pembangunan infrastruktur, pekerjaan konstruksi, pertambangan, industri umum, pertanian, kehutanan, dan bidang pekerjaan lainnya. Bidang pekerjaan tersebut telah berkembang pesat, dan akan meningkatkan kebutuhan alat berat dan operator. Untuk melatih generasi muda menjadi operator profesional alat berat, diperlukan pelatihan / simulasi. Namun, pelatihan alat berat dapat memakan waktu yang lama, membutuhkan biaya yang relatif besar, dan memiliki risiko kecelakaan yang tinggi.*

*Oleh karena itu, simulator dengan teknologi VR (Virtual Reality) dapat menjadi salah satu pilihan yang tepat dan efisien untuk meminimalkan waktu, biaya, dan mengurangi risiko kecelakaan kerja. Dalam dunia virtual VR, objek 3D sangatlah penting, karena harus menjadi representasi visual yang tepat untuk mesin yang sebenarnya. Oleh karena itu, agar objek 3D di VR dapat mendemonstrasikan fitur simulator yang sesuai, maka dilakukan penelitian tentang "Perancangan Ruang Lingkungan 3D untuk Aplikasi Virtual Reality Simulator Pengoperasian Alat Berat"*

*Perancangan dunia maya 3D pada simulator alat berat ini melalui proses pemodelan 3D dengan teknik pemodelan dan sculpting poligonal, tekstur dan pemetaan, serta animasi. Aplikasi grafik 3D yang digunakan pada tahap produksi penelitian ini adalah Blender versi 2.82. Sedangkan aplikasi edit video yang digunakan pada tahap pasca produksi adalah Adobe Premierre Pro CC 2018.*

*Hasil dari penelitian ini adalah produk multimedia berupa video animasi 3D simulasi VR dunia maya yang secara visual dapat merepresentasikan alat berat yang sebenarnya, dan cocok digunakan dalam simulasi mesin VR versi Bulldozer Caterpillar D10T.*

*Kata kunci— Alat berat, simulator, virtual reality, Objek 3D, dunia virtual 3D.*

#### *ABSTRACT*

*Usability of heavy equipment cannot be separated from infrastructure development, construction work, mining, and general industry, agriculture, forestry, and other fields of work. That field of work is growing rapidly, and it will increase the need for heavy equipment and operators. To train young generations to become heavy equipment professional operators, training/simulations are really needed. However, heavy equipment training can take a lot of time, requires a relatively large cost, and has a high risk of accidents.* 

*Therefore, a simulator with VR (Virtual Reality) technology can be one of the right and efficient options to minimize time, cost, and reduce the risk of work accidents. In VR virtual world, 3D objects are very important, because it has to be the right visual representation for the real machine. Therefore, in order for 3D objects in VR to be able to demonstrate the simulator features suitably, research is made on "3d Environment Design for Virtual Reality Simulator Application of Heavy Equipment Operation"*

*The design of 3D virtual world in this heavy equipment simulator through the process of 3D modeling with polygonal modeling and sculpting techniques, texture and mapping, and animating. The 3D graphics application used in the production stage of this research was Blender version 2.82. While the video editing application used in the post-production stage is Adobe Premierre Pro CC 2018.* 

*The results of this research is a multimedia product in the form of 3D animated video of virtual world VR simulation that can visually represent the actual heavy equipment, and suitable for use in the VR machine simulation of the Caterpillar D10T Bulldozer version.*

*Kata kunci— Heavy equipment, simulator, virtual reality, 3D objects, 3D virtual world*

#### **I. PENDAHULUAN**

Alat berat sangat umum digunakan pada bidang industri dan jasa. Semakin pesatnya pembangunan infrastruktur pada saat ini, menyebabkan semakin meningkat pula penggunaan alat berat. Penggunaan alat berat antara lain untuk menyelesaikan pekerjaanpekerjaan kontruksi pertambangan, industri umum, pertanian dan kehutanan, maupun bidang pekerjaan lainnya. Pada pengoperasian alat berat, banyak aspek yang perlu diperhatikan. Mulai dari kemampuan operator (operator skill), prosedur pengoperasian alat, kesehatan dan keselamatan kerja (K3), serta perawatan dan penyelesaian masalah (troubleshooting). Maka dari itu, sangat diperlukan tenaga professional yang mampu menjalankan berbagai macam tools, serta memahami dengan baik seluruh aspek yang diperlukan dalam pengoperasian alat berat.

Guna meningkatkan kompetensi generasi muda untuk menjadi operator alat berat yang profesional dan berkompeten, salah satu usaha perusahaan untuk memenuhi kriteria tersebut adalah menyiapkan pelatihan atau simulasi. Pelatihan merujuk pada pengembangan keahlian yang dapat menghasilkan laba atas investasi dan membantu perusahaan menurunkan biaya serta meningkatkan keuntungan. Namun, pelatihan dapat juga menjadi sebuah rintangan bagi perusahaan. Adanya pelatihan alat berat dapat menyita waktu, mengakibatkan pembengkakan biaya untuk peralatan yang digunakan, termasuk bahan bakar, oli, dan spare part, serta memniliki resiko kecelakaan yang tinggi.

Penerapan teknologi informasi dapat menjadi solusi atas permasalahan diatas. Metode pelatihan yang lebih efektif dan efisien dapat dihadirkan dengan peralatan simulator. Simulator memberikan cara baru bagi operator pemula untuk mengenal dan memahami kontrol alat berat, serta mempelajari prosedur pengoperasian yang benar sebelum menghadapi alat berat yang sesungguhnya. Selain itu, simulator juga dapat membantu operator yang sudah berpengalaman untuk menyempurnakan keahliannya guna menambah tingkat produksi. Agar menyerupai lingkungan di dunia nyata, simulator tentu harus interaktif dan mampu merefleksikan alat berat yang sesungguhnya.

Simulator mempunyai banyak versi, dan teknologi yang digunakan pun bervariasi. Namun, pada penelitian ini hanya membahas mengenai simulator dengan teknologi Virtual Reality (VR). Teknologi VR dipilih karena dapat digunakan ketika mengajar

menggunakan hal yang nyata berbahaya, tidak mungkin, tidak nyaman, terlalu memakan<br>waktu atau terlalu mahal [1]. VR waktu atau terlalu mahal [1]. VR memungkinkan pengguna untuk berinteraksi dalam lingkungan virtual di mana kegiatan yang dilakukan pengguna akan secara langsung menghasilkan respon yang real-time. Lingkungan virtual yang memadai, nyaman, dan interaktif akan mendukung proses pelatihan yang optimal. Pelatihan menggunakan teknologi VR dapat meningkatkan kinerja sebesar 17% hingga 49%. Simulasi VR menawarkan platform yang kuat, aman dan efektif untuk melatih keterampilan intervensi bagi intervensionis yang sangat berpengalaman dengan dampak terbesar pada pengurangan kesalahan prosedural [2].

Lingkungan virtual dalam teknologi VR sangat mempengaruhi pengguna (operator) dan proses berlangsungnya pelatihan. Penampakan objek tiga dimensi (3D) yang ada dalam kacamata VR harus menjadi representasi visual yang tepat untuk alat berat yang sesungguhnya. Lingkungan 3D (3D environment) dalam VR dibangun melalui proses permodelan 3D (3D modeling). 3D modeling dalam VR sangat penting untuk membangun prototype, mendemonstrasikan fitur yang terlibat secara spesifik, memungkinkan pengguna untuk mengamati dan berinteraksi dengan bangunan, desain, dan konsep secara keseluruhan atau sebagai tampilan close up parsial, serta memungkinkan pengguna untuk merasakan user experience yang imersif dalam desain dan konsep [3]. Maka dari itu, pada penelitian ini penulis akan fokus pada perancangan ruang lingkungan 3D dalam VR untuk mewujudkan user interaction yang maksimal, dengan judul "Perancangan Ruang Lingkungan 3D pada Aplikasi Virtual Reality untuk Simulator Pengoperasian Alat Berat".

Adapun batasan-batasan masalah yang ada pada perancangan puang lingkungan 3D pada aplikasi Virtual Reality untuk simulator pengoperasian alat berat adalah sebagai berikut:

- 1. Penelitian fokus ke perancangan 3D lingkungan saja, tidak termasuk pengintegrasian ke kacamata VR.
- 2. Alat berat yang difokuskan pada penelitian ini adalah alat berat jenis Dozer Caterpillar D10T *track-type tracktor*.
- 3. Tipe file yang dihasilkan adalah file video.

4. Faktor yang diuji dalam penelitian ini adalah kesesuaian lingkungan 3D dengan alat berat yang sesungguhnya berdasarkan visualisasi, gerak, dan fungsinya.

Adapun tujuan dari penelitian ini adalah membuat rancangan ruang lingkungan 3D pada aplikasi Virtual Reality untuk simulator pengoperasian alat berat berat jenis Dozer Caterpillar D10T track-type tracktor.

Penelitian ini diharapkan dapat bermanfaat untuk mewujudkan rancangan 3D virtual world yang dapat merepresentasikan alat berat yang sesungguhnya, serta sesuai digunakan untuk simulasi VR alat berat versi Bulldozer Caterpillar D10T dengan kategori baik.

## **II. METODOLOGI PENELITIAN**

Adapun metode penelitian yang digunakan dalam penelitian ini adalah metode deskriptif kuantitatif. Metode penelitian deskriptif digunakan untuk menggambarkan masalah yang sedang berlangsung, dan bertujuan untuk mendeskripsikan masalah tersebut terselesaikan dengan adanya penelitian. Sedangkan metode untuk memperoleh data dan informasi adalah sebagai berikut:

## **Metode Studi Pustaka**

Metode ini merupakan proses pengumpulan bahan-bahan referensi dari buku, artikel ilmiah, jurnal, makalah, maupun sumber terpercaya dari internet yang berhubungan dengan virtual reality, 3D modeling, dan 3D environment.

#### **Metode Observasi**

Metode ini merupakan proses pengamatan terhadap alat berat jenis Dozer Caterpillar D10T yang sesungguhnya melalui sumber manual book Dozer Caterpillar D10T itu sendiri, video pengenalan alat, serta menggali informasi dari para ahli.

#### **Metode Analisis**

Metode analisis yang digunakan dalam penelitian ini adalah analisis FMEA (Failure Mode and Effect Analysis). Metode ini digunakan untuk identifikasi kegagalan atau kecelakaan kerja (failure) yang sudah terjadi atau mungkin akan terjadi, dengan tujuan mencegah kegagalan tersebut memberikan dampak negatif atau terulang kembali.

#### **Metode Produksi**

Metode produksi yang digunakan dalam perancangan ruang lingkungan 3D pada aplikasi Virtual Reality untuk simulator pengoperasian alat berat menggunakan metode berikut: Pra Produksi (Pre-Production)

Produksi (Production) Pasca Produksi (Post-Production)

## **Metode Evaluasi**

Metode evaluasi yang digunakan dalam n ini adalah pengujian dengan kuisioner. Kuisioner dimaksudkan untuk mengukur tingkat kesesuaian lingkungan 3D dengan alat berat yang sesungguhnya berdasarkan visualisasi, gerak, dan fungsinya. Responden dalam penelitian ini merupakan pihak yang telah terjun secara langsung dalam dunia alat berat atau pihak yang sudah pernah berinteraksi secara langsung dengan alat berat, baik pemula maupun pihak yang sudah berpengalaman.

## **III.HASIL DAN PEMBAHASAN**

Alat berat ini disebut sebagai bulldozer karena biasanya dilengkapi dengan dozer attachment, dalam hal ini attachment-nya adalah blade (pisau). Fungsi utama dozer D10T ini adalah untuk mendorong dan menarik beban, alat angkut, serta menggali dan meratakan tanah. Komponen operasi dasar utama D10T dibedakan menjadi komponen internal, dan komponen eksternal. Keduanya saling berkaitan, karena komponen internal berfungsi untuk menjalankan komponen eksternal. Gambar 1 dan 2 adalah gambar komponen eksternal dozer D10T beserta bagian-bagiannya:

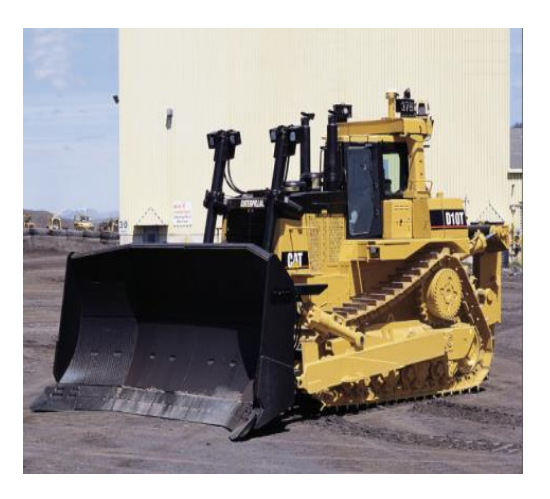

**Gambar 1.** Dozer Caterpillar D10T

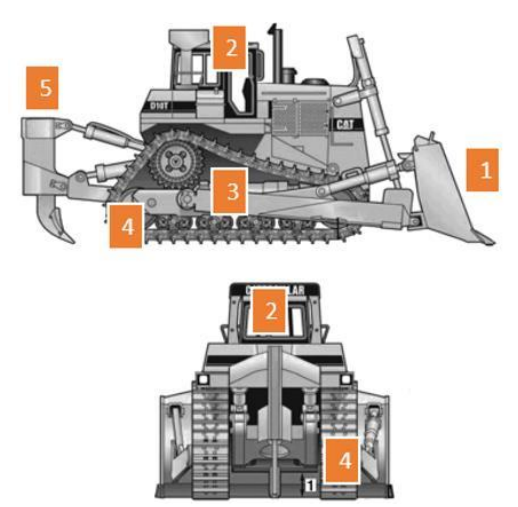

**Gambar 2**. Bagian-bagian eksternal dozer D10T

Sedangkan pada komponen internal terdapat penampakan kabin operator, dan empat komponen dasar penggerak utama. Keempat komponen dasar tersebut yaitu dozer console control (mengatur gerak blade), dozer control lever (mengatur arah gerak dozer, yaitu maju-mundur dan berbelok ke kanankiri), dozer control handler (mengatur gerak ripper), serta brake and declaratory pedal (gas dan rem) [4]. Gambar 3 Berikut adalah gambar komponen internal dan penggerak dozer.

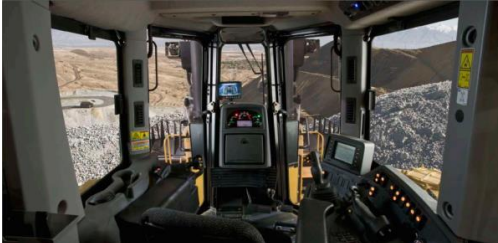

**Gambar 3.** Bagian-bagian internal dozer D10T

## A. **Virtual Reality**

Virtual reality (realitas maya) adalah sebuah teknologi yang membuat pengguna atau user dapat berinteraksi dengan lingkungan yang ada dalam dunia

maya yang disimulasikan oleh komputer, sehingga pengguna merasa berada di dalam lingkungan tersebut. Virtual reality bekerja dengan memanipulasi otak manusia sehingga seolah-olah merasakan berbagai hal yang virtual terasa seperti hal yang nyata. Terdapat empat elemen penting dalam VR, yaitu sebagai berikut:

- 1. Virtual world, dunia virtual dalam bentuk screenplay maupun script.
- 2. Immersion, sebuah sensasi yang membawa pengguna teknologi virtual

reality merasakan ada di sebuah lingkungan nyata yang padahal fiktif.

- 3. Sensory feedback, berfungsi untuk menyampaikan informasi dari virtual world ke indera penggunanya. Elemen ini mencakup visual (penglihatan), audio (pendengaran) dan sentuhan.
- 4. Interactivity, bertugas untuk merespon aksi dari pengguna, sehingga pengguna dapat berinteraksi langsung dalam medan fiktif atau virtual world [5].

#### **B. Prinsip Grafis 3D**

Ruang 3D secara matematis didefinisikan sebagai cube of cyberspace dalam memori komputer. Area terkecil yang memungkinkan untuk ditempati disebut titik atau point. masing-masing titik ini didefinisikan oleh satu set unik dari tiga angka yang disebut koordinat. Koordinat pusat atau center point of the cyberspacem universe terletak pada XYZ (0,0,0) atau disebut juga dengan origin point. Terbentuknya sebuah objek 3D tidak lepas dari komponen dasar penyusunnya, yaitu vertex/vertice, edge, dan face. Vertex adalah sebuah titik yang merupakan komponen terkecil dari sebuah objek 3D.

Beberapa vertex yang terubung satu sama lain dan membentuk garis (lines) disebut edge. Demikian pula beberapa edge (polylines) yang digambar membentuk batas tertutup disebut polygon. Area yang tertutup oleh beberapa edge didalam polygon disebut dengan face. Pada grafis 3D, polygon yang berdiri sendiri maupun bergabung membentuk objek yang lebih kompleks disebut juga dengan mesh.

Terdapat empat teknik dalam membentuk objek 3D (3D modeling), yaitu polygonal modeling, spline (Bsplines, Bezier, dan NURBS), patch, dan parametric. Setiap teknik terhubung satu sama lain, serta memiliki kelebihan dan kekurangan masing-masing. Polygonal modeling adalah teknik permodelan 3D yang paling dasar dan terlibat dengan objek 3D sebagai grup dari polygon (mesh). Spline modeling adalah teknik yang sedikit lebih canggih dan dapat memungkinkan pengguna untuk bekerja dengan resolusi independen. Patch atau disebut juga dengan teknik sculpt sangat baik digunakan untuk membentuk objek organik atau objek dengan tingkat kehalusan tinggi. Parametric modeling memungkinkan parameter suatu objek diubah kemudian dalam proses untuk fleksibilitas maksimum. Masing masing teknik menggunakan pendekatan yang berbeda. Seorang 3D modeler sangat mungkin menggabungkan dua atau lebih teknik-teknik

tersebut untuk fleksibilitas. Pada 3D modeling, terdapat fungsi-fungsi dasar yang digunakan 4

dalam membentuk sebuah objek 3D, yaitu extrusion, lathing, sweeping, skinning, transformation (move, scale, rotate, dan mirror), dan duplication. Semua fungsi dasar tersebut sangat diperlukan dan selalu ada dalam software pengolah grafis 3D, meskipun dengan metode yang berbeda-beda [6].

## **C. Analisis FMEA**

Failure Mode and Effect Analysis (FMEA) merupakan metodologi terstruktur untuk mengidentiifkasi dan menganalisis kegagalan/kesalahan (failure) yang sudah terjadi atau yang mungkin terjadi, dengan tujuan mencegah kegagalan tersebut memberikan dampak negatif pada hasil sebuah proses [7].

Berdasarkan hasil observasi yang dilakukan, didapatkan informasi mengenai beberapa masalah (failure) yang berupa kegagalan, kerusakan komponen, hingga kecelakaan kerja yang pernah terjadi selama pengoperasian alat berat, khususnya dozer. Dalam hal ini, digunakan analisis FMEA untuk mengidentifikasi sumber dan akar penyebab dari masalah, kemudian masalah di klasifikasikan kedalam tabel 1 berdasarkan jenis kegiatan, masalah/kegagalan yang terjadi, serta penyebab adanya masalah/kegagalan dalam kegiatan tersebut.

**TABEL 1.** HASIL ANALISIS KEGAGALAN PENGOPERASIAN  $A \times A$  m Dep  $A \times B$ ver

|                           |                                            | ALAI DEKAI DULLDUZEK                                                                                       |                                                                                                    |
|---------------------------|--------------------------------------------|----------------------------------------------------------------------------------------------------|----------------------------------------------------------------------------------------------------|
| ${\bf N}$<br>$\mathbf{0}$ | Komponen<br>/ kegiatan                     | Kegagalan/<br>Kerusakan<br>komponen                                                                        | Penyebab                                                                                                    |
| 1                         | Heating:<br>pemanasan<br>mesin             | Terjadi<br>overheat<br>(suhu terlalu<br>panas)                                                             | Setting mesin<br>tidak sesuai<br>standar yang<br>ditentukan                                                   |
| $\mathfrak{D}$            | Perataan<br>pasir batu                     | Kecelakaan<br>pada<br>operator                                                                             | Crawler<br>terhambat<br>batu besar<br>hingga<br>buldozer<br>terguncang<br>dan<br>mengalami<br>jumping         |
| 3                         | Land<br>Clearing/<br>pembersiha<br>n lahan | <b>Bulldozer</b><br>tertimpa<br>pepohonan<br>yang<br>tumbang<br>pada saat<br>aktivitas<br>land<br>clearing | Pepohonan<br>tumbang<br>dengan arah<br>yang tidak<br>dapat<br>ditentukan<br>pada saat<br>pembersihan<br>lahan |

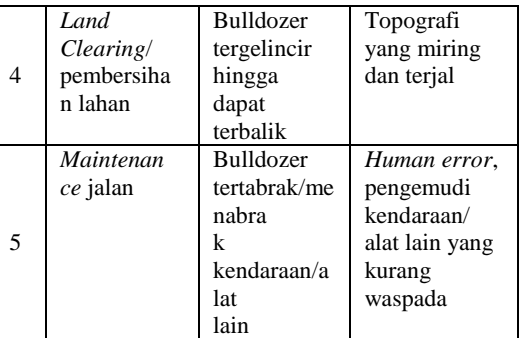

#### **D. Analisis Kebutuhan Fungsional**

Berdasarkan analisis masalah diatas, dapat disimpulkan bahwa kriteria yang dibutuhkan dalam perancangan 3D *virtual world* simulator alat berat dozer D10T adalah sebagai berikut:

> 1. Menampilkan struktur komponen alat secaraeksternal.

> 2. Menampilkan struktur komponen alat secara internal.

- 3. Memberikan instruksi penggunaan APD (Alat Pelindung Diri) sebelum mengoperasikan alat.
- 4. Memberikan informasi manual pengoperasian terhadap setiap komponen dasar.

## **E. Produksi (***Production***)**

Pada tahap ini, dilakukan beberapa proses untuk membentuk rancangan simulator yang sesungguhnya. Proses yang dilalui meliputi 3D *modeling* objek, *animating*, *texture mapping*, *lighting*, *camera setting*, dan *rendering* awal. Produk yang dihasilkan dalam tahap ini adalah hasil *render* dari *software* Blender yang berupa gambar-gambar berformat PNG.

Pada pembuatan objek 3D Dozer D10T ini, dibagi menjadi empat komponen utama. Komponen-komponen tersebut adalah blade, cabin, crawler, dan ripper. Pembagian keempat komponen tersebut bertujuan untuk memudahkan proses 3D *modeling*, karena masing-masing komponen memiliki tingkat kerumitan yang berbeda, serta menggunakan *modifier* yang berbeda. Hasil pembuatan obyek 3D Dozer D10T dapat dilihat pada gambar 4.

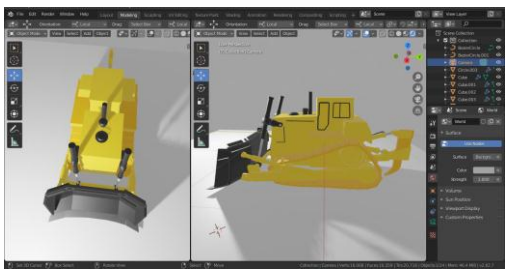

**Gambar 4.** 3D *model* dozer D10T

### Environment Luar (Topografi)

Pada pembuatan topografi (atau dalam dunia 3D disebut juga dengan terrain) tanah berpasir, objek dasar yang digunakan adalah plane. Objek plane yang akan digunakan disesuaikan ukurannya dengan luas terrain yang diinginkan. Kemudian, ditambahkan modifier displace. Pada modifier displace, klik new texture, lalu pada midlevel dibuat value 0.00, dan strength value 0.300. Agar mendapatkan terrain yang cukup detail, pada objek plane dilakukan subdivide hingga 10-12 kali, tergantung rumit & detail terrain yang dibutuhkan. Karena dibutuhkan terrain dengan texture pasir semi-realis, maka dan dimasukkan gambar texture pasir yang telah disiapkan. Gambar yang disiapkan merupakan gambar displacement map, sehingga ketika dimasukkan, akan langsung membentuk texture pada plane. Setelah itu, dilakukan pengaturan size dengan value 0.50, dan depth dengan value 3. Permukaan terrain dihaluskan dengan klik menu object, dan shade smooth. Lalu, untuk membentuk ketajaman texture, diaktifkan color ramp, dan pada interpolation dipilih B-spline. Kemudian, diatur kedalaman permukaan dengan mengatur nilai pos sesuai dengan kebutuhan.

#### Texture and Mapping

Texture and mapping hanya digunakan untuk terrain saja. Proses texture and mapping tidak jauh berbeda dengan proses coloring. Perbedaannya hanya terdapat pada fitur displace (telah dijelaskan pada proses 3D modeling terrain). Pada tanah berpasir menggunakan texture dari gambar (image texture), dan pada tanah berlumpur dan tanah berbatu menggunakan cloud texture. Pada terrain tanah berpasir, digunakan warna dengan kode hexadesimal #E7D59E, dan menggunakan default material value. Kemudian pada terrain tanah berlumpur digunakan warna dengan kode hexadesimal #926B4A, serta pada material, value specular dibuat 0.778 dan value pada roughness dibuat 0.150 agar permukaan tampak mengkilap.

Sedangkan pada terrain tanah berbatu, digunakan warna dengan kode hexadesimal #514D5C dan specular value 0.300. Hasilnya seperti terlihat pada gambar 5.

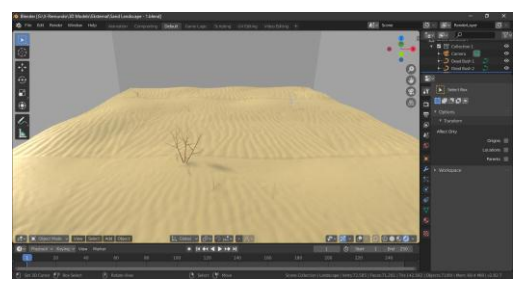

**Gambar 5.** Tekstur tanah berpasir

## **F. Animating**

Pada gerakan blade, sebelum dilakukan proses *animating*, diperlukan proses penambahan tulang atau *rigging*. *Rigging*  ditambahkan pada *tracker* dan *blade*. Proses *rigging* dimulai dengan penambahan *armature*  (tulang) jenis *single bone*. Kemudian, pada *edit mode* tulang tersebut dimodifikasi dengan diletakkan pada tengah-tengah objek dozer, dan dilakukan *extrude* untuk tulang pergerakan blade. Setelah terbentuk tulang dengan posisi yang diinginkan, dilakukan parent pada objek *tracker*, blade dan *armature*. Proses *parent* dengan seleksi objek, seleksi tulang, dan ditekan Ctrl+P, lalu dipilihh *with automatic weights*. Selanjutnya, pada pose mode dapat dilakukan gerakan rotasi *tracker*  dan blade.

## **G. Rendering**

Dalam pembuatan video simulasi ini, *render engine* yang digunakan adalah *eeve*, yang merupakan *render engine* terbaru dari Blender. Pada tahap *render* ini perlu diperhatikan beberapa hal terkait kecepatan perputaran *frame* (*frame rate*) yang digunakan, resolusi video, dan *file format output video*. *Frame rate* yang digunakan adalah 24ps, dengan total jumlah *frame* lebih dari 2000 *frame*. Resolusi video dibuat dengan resolusi 1920x1080p. *Video format* yang digunakan adalah FFmpeg.video, dengan *container* MPEG-4, dan *video codec* H.264.

## **Evaluasi Pengujian Alpha dan Beta**

Pengujian alpha bertujuan untuk memastikan terpenuhinya hasil akhir video dengan kebutuhan fungsional. Pengujian alpha dilakukan dengan menggunakan simbol status "T" (terpenuhi) dan "TT" (tidak terpenuhi). Setiap poin kebutuhan fungsional dibandingkan dengan video yang telah selesai dibuat, apakah terpenuhi atau tidak.

| PENGUJIAN ALPHA |                                                                                            |                                                                                 |               |  |
|-----------------|--------------------------------------------------------------------------------------------|---------------------------------------------------------------------------------|---------------|--|
| N <sub>0</sub>  | Kebutuhan<br>Fungsional                                                                    | Keterangan                                                                      | <b>Status</b> |  |
| $\mathbf{1}$    | Menampilkan<br>struktur<br>komponen<br>alat secara<br>eksternal.                           | Menampilkan<br>objek dozer<br>secara<br>outdoor<br>dilengkapi<br>dengan terrain | T             |  |
| $\overline{2}$  | Menampilkan<br>struktur<br>komponen<br>alat secara<br>internal.                            | Menampilkan<br>internal kabin,<br>atau operator<br>compartment<br>view          | T             |  |
| 3               | Memberikan<br>instruksi<br>penggunaan<br><b>APD</b><br>sebelum<br>pengoperasian<br>alat.   | Menampilkan<br>instruksi<br>penggunaan<br>APD sebelum<br>dimulainya<br>simulasi | T             |  |
| $\overline{4}$  | Memberikan<br>informasi<br>manual<br>pengoperasian<br>terhadap setiap<br>komponen<br>dasar | Menampilkan<br>setiap<br>komponen<br>dasar dan<br>pergerakanny<br>a             | T             |  |

**TABEL II.**

**TABEL III.** HASIL PERHITUNGAN UJI KELAYAKAN VIDEO SIMULASI

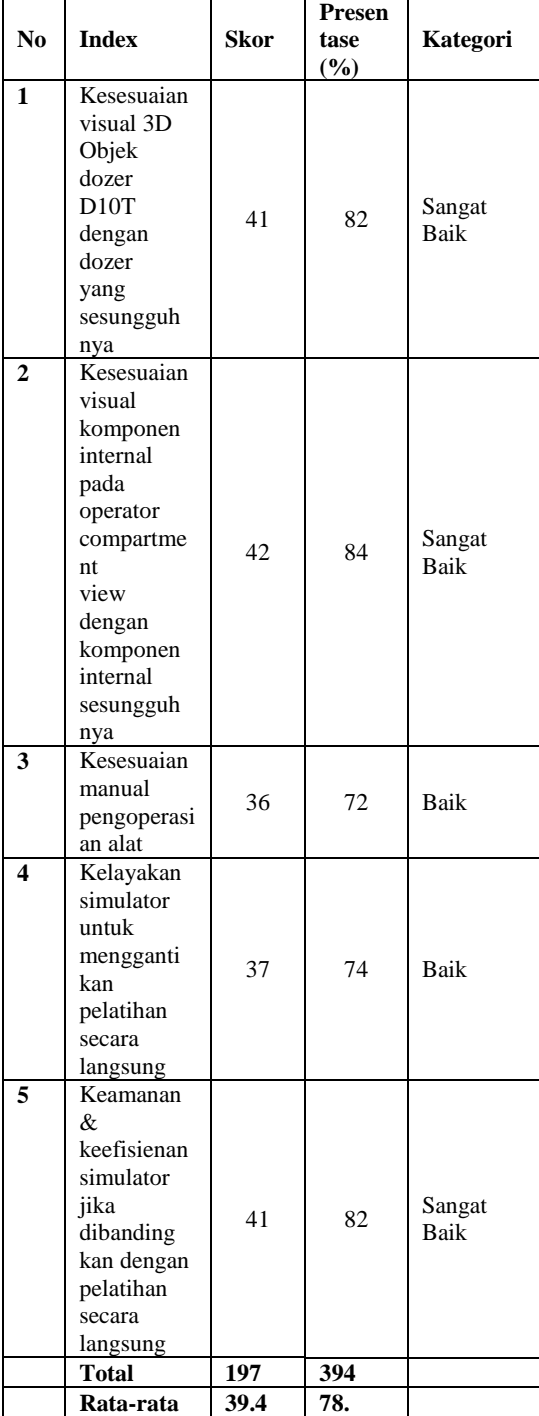

Aspek Uji Fungsional Alat Agar mendapatkan data aspek fungsional alat, penulis memberikan kuisioner pada 10 orang responden dari pihak yang menggeluti industri mesin dan alat berat. Responden tersebut merupakan perwakilan dari kalangan m ahasiswa, pekerja di bidang industri mesin dan alat berat maupun kalangan yang pernah

Tahap ini dilakukan untuk menguji kelayakan video yang ditampilkan. Evaluasi pengujian beta menggunakan media kuisioner yang dibagi menjadi 2 aspek, yaitu aspek uji kelayakan video simulasi dan aspek uji fungsional alat. Pengujian beta menggunakan perhitungan skala likert, dengan uraian sebagai berikut:

Aspek Uji Kelayakan Video Simulasi Agar mendapatkan data aspek kelayakan video simulasi, penulis memberikan kuisioner pada 10 orang responden dari pihak yang menggeluti industri mesin dan alat berat. Responden tersebut merupakan perwakilan dari kalangan mahasiswa, pekerja di bidang industri mesin dan alat berat maupun kalangan yang pernah mempelajari ilmu teknik mesin dan alat berat sebelumnya. Tingkat keberhasilan uji kelayakan video simulasi tertulis DI TABEL 3:

mempelajari ilmu teknik mesin dan alat berat sebelumnya. Tingkat keberhasilan uji fungsional alat terlihat di tabel 4.

**TABEL IV.**

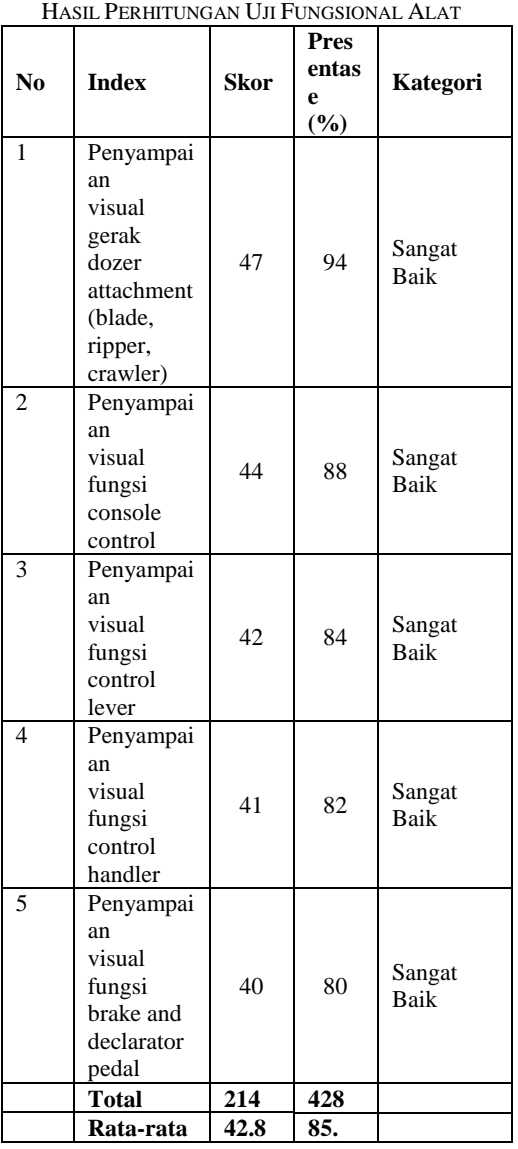

- 2. Berdasarkan pengujian alpha, semua kebutuhan fungsional sudah terpenuhi dalam video simulasi yang telah dibuat.
- 3. Berdasarkan pengujian beta dengan menggunakan perhitungan skala likert untuk uji kelayakan video simulasi, responden memberikan tanggapan dengan rata-rata 78,8%, sehingga simulasi pengoperasian alat berat dozer D0T dalam virtual world 3D termasuk dalam kategori baik.
- 4. Berdasarkan pengujian beta dengan menggunakanperhitungan skala likert untuk uji fungsional alat,responden memberikan tanggapan dengan rata-rata 85,6%, sehingga simulasi pengoperasian alat berat dozer D0T dalam virtual world 3D termasuk dalam kategori sangat baik.

## **UCAPAN TERIMA KASIH**

Penulis menghaturkan terimakasih kepada Universitas Amikom Yogyakarta yang telah memberikan fasilitas untuk penelitian ini.

#### **REFERENSI**

- [1] Pandelidis V.S. *Virtual reality and engineering education*, *Computer Applications in Engineering Education. Jurnal, 5* (1), 3-12*.*  Wiley and Sons, Inc. 1997
- [2] Cates, Christopher. dkk*. Prospective, Randomized and Blinded Comparison of Proficiency-Based Progression Full-Physics Virtual Reality Simulator Training versus Invasive Vascular Experience for Learning Carotid Artery Angiography by very Experienced-Operators*, https://www.researchgate.net/publication/29363 7120, diakses tanggal 3 September 2019.
- [3] Zhao, J. dan Lucas, G. *Virtual Reality Simulation for Construction Safety Promotion*. Michigan State University. 2016.
- [4] PT. Trakindo Utama. *Trakindo Utama Training Center Machine Module D10T*. Training Center Cileungsi. 2006.
- [5] Sari, A.C. Virtual Reality. https://socs.binus.ac.id/2018/11/29/virtualreality/, diakses tanggal 5 Februari 2020.
- [6] Giambruno, Mark. *3D Graphics & Animation, From Starting Up to Standing Out.* New Riders Publishing. 1997.
- [7] Soemohadiwidjojo, A. T. *Six Sigma, Metode Pengukuran Kinerja Perusahaan Berbasis Statistik.* Raih Asa Sukses. 2017.

## **IV. KESIMPULAN**

Berdasarkan tahap pembuatan perancangan ruang lingkungan 3D untuk aplikasi virtual reality simulator pengoperasian alat berat (dozer Caterpillar D10T) dan hasil pengujiannya, maka dapat diperoleh beberapa kesimpulan sebagai berikut:

1. Perancangan ruang lingkungan 3D untuk aplikasi virtual reality simulator pengoperasian alat berat telah berhasil dibuat